## 《 KRA サイトから、競走結果や映像を見る方法をご案内いたします。》

①KRA の英語サイトにアクセスし、上部「Race Cards」のタブを選択する。 http://race.kra.co.kr/globalEn/main.do

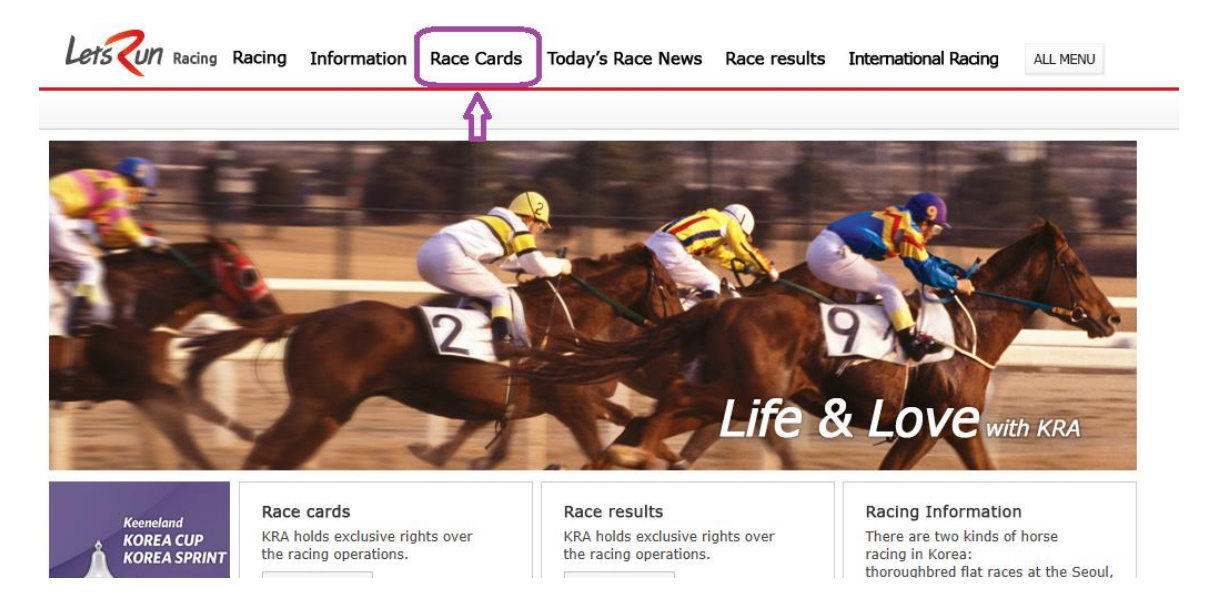

②「Seoul Race Cards」(ソウル競馬場)であることを確認し、6/4 の 9 レースを選択 する。

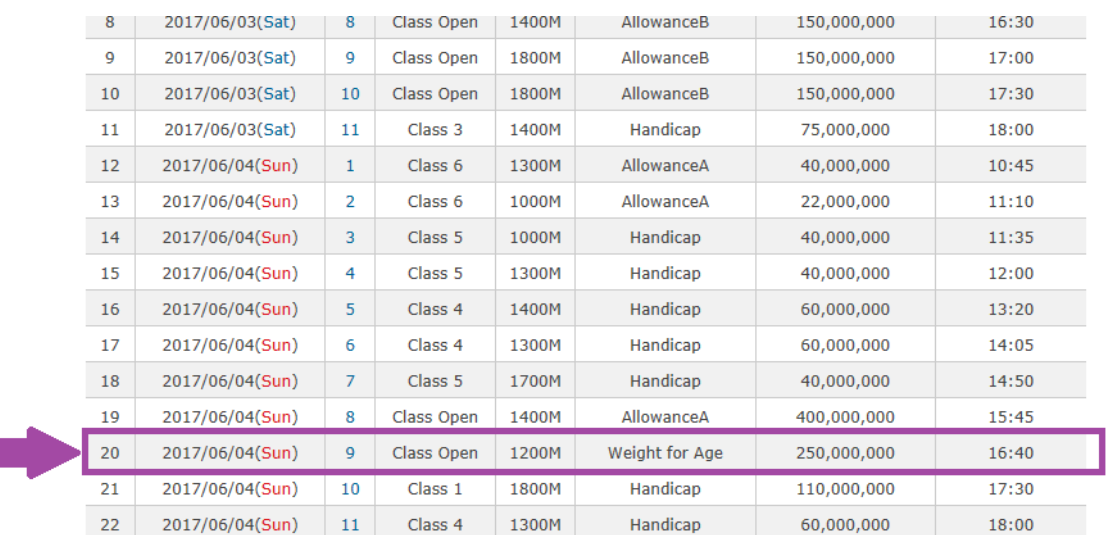

## ③出走表が確認できます。

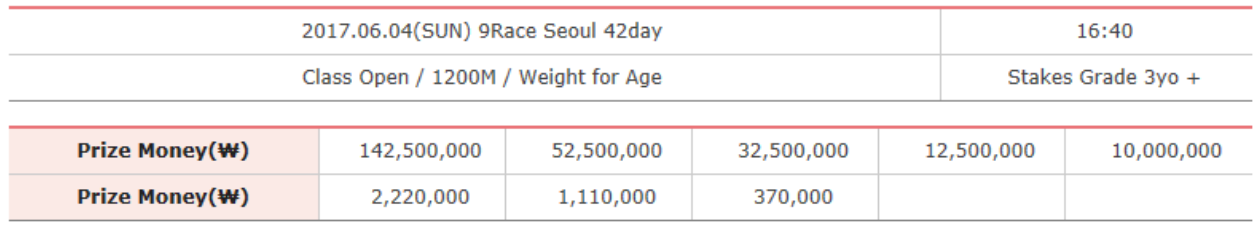

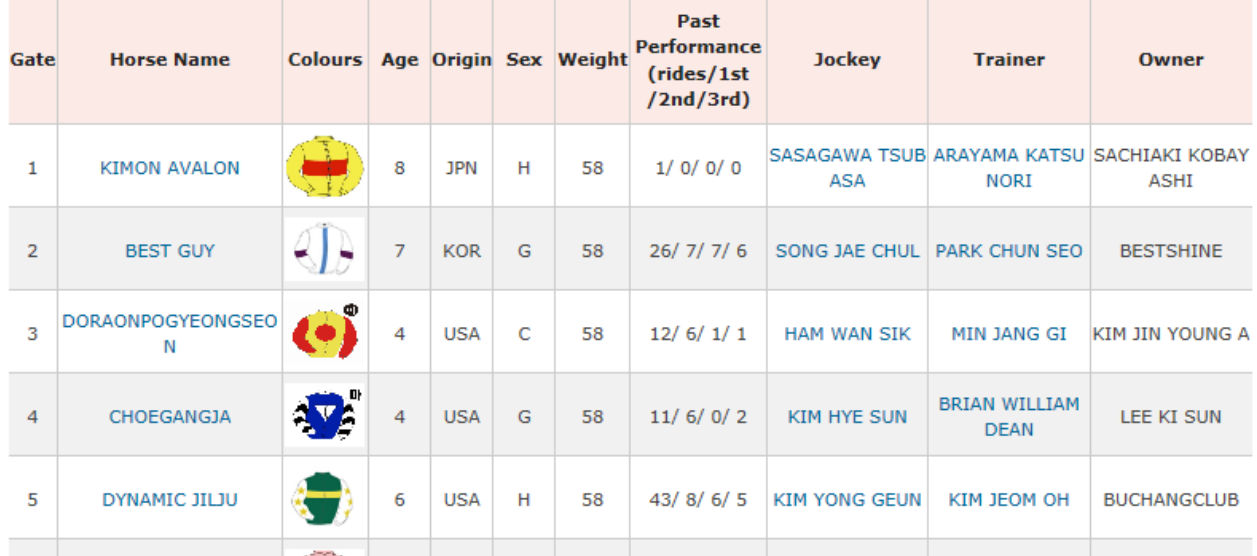

④同様に上部タブの「Race result」⇒「Seoul Race Results」で競走成績を確認でき ます。例えば、5/28 の第1競走の結果を見たい場合は、「Race Number」の左上の 「1」を選択します。

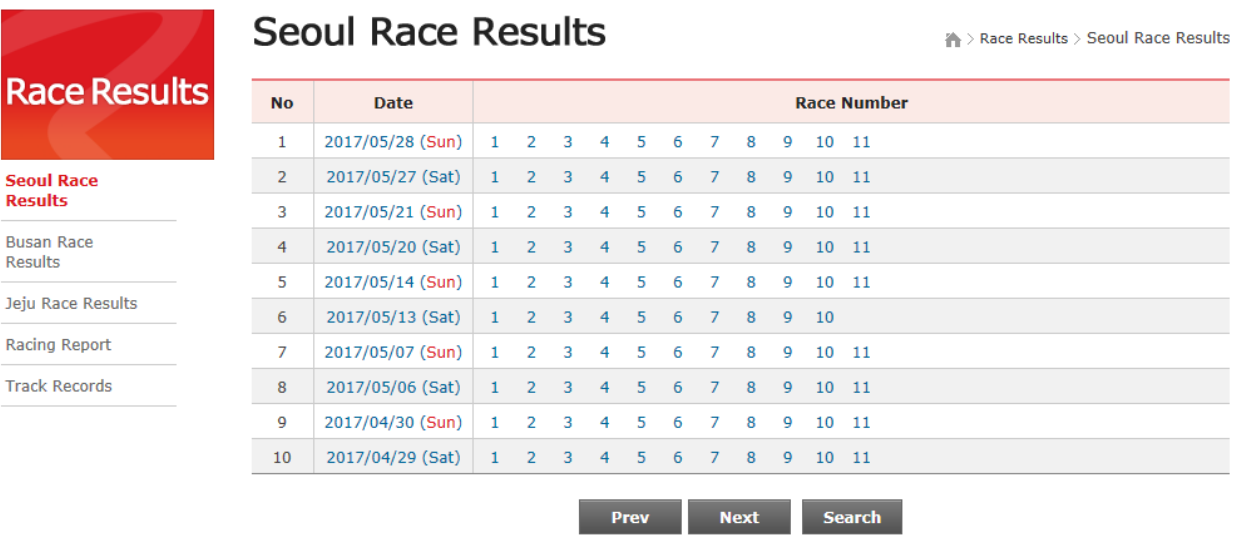

⑤レース映像を見る場合は、④で開いたレース結果のページの「RACING DVD」の「High」も しくは「Low」を選択します。選択すると、レース映像もご覧いただけます。

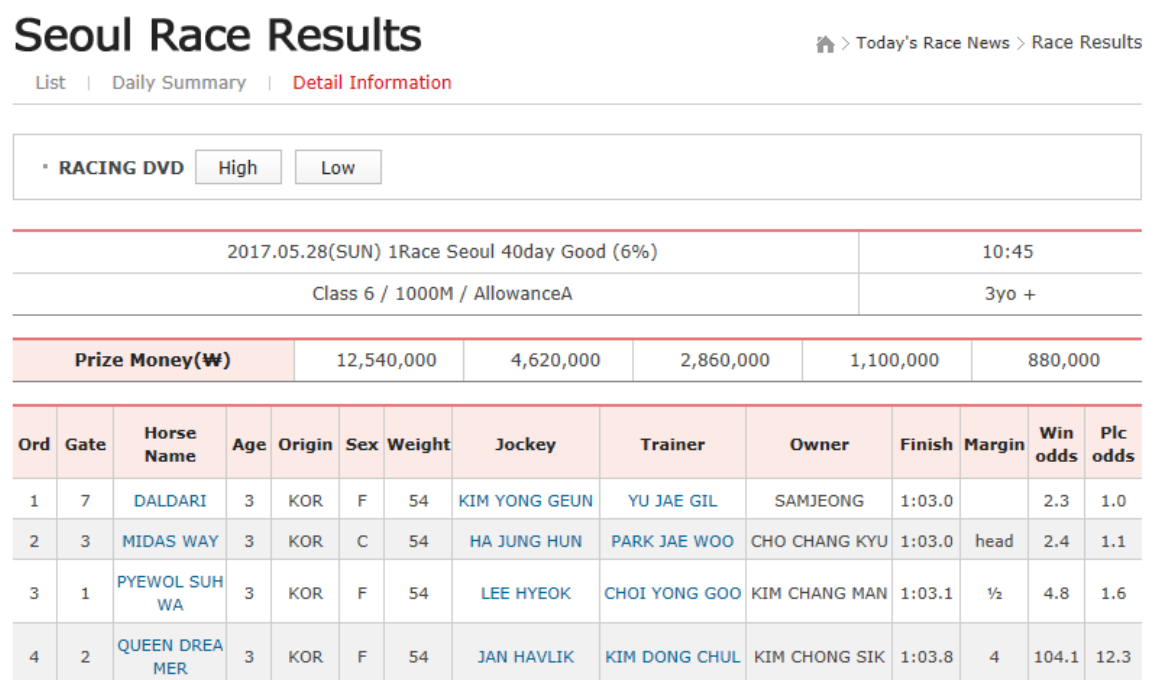